# Adding an account:

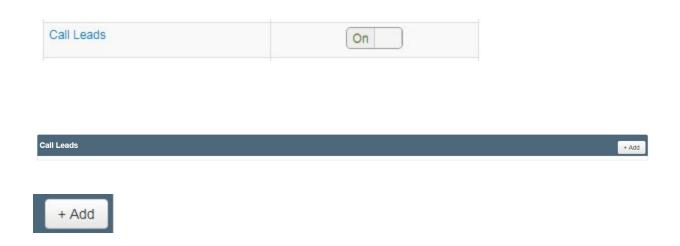

Enter in Area Code and first 3 digits (if applicable) and pick a number

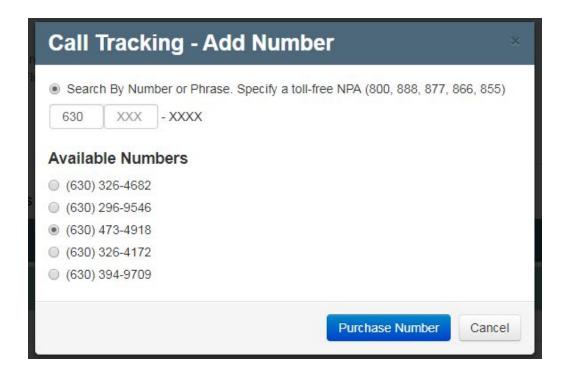

## Click

Purchase Number

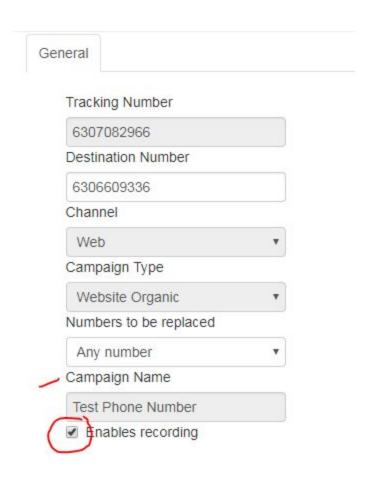

| Call Leads     |                    |                   |                 |           |            |
|----------------|--------------------|-------------------|-----------------|-----------|------------|
| Number         | Destination Number | Campaign          | Campaign Type   | Recording | Rewrite St |
| (630) 708-2966 | (630) 660-9336     | Test Phone Number | Website Organic | Yes       |            |

## REPLACE PHONE NUMBER ON WEBSITE / PORTAL / ETC. WITH NEW NUMBER

## EMAIL CLIENT SET UP GUIDE AND NEW PHONE NUMBER

- All calls into this number will be recorded
- Calls take about 5 minutes to appear

• Can view and mark calls as Conversion and call reason and caller type in portal

# Removing an account:

https://marchex.io/clients/report/dashboard?acc=Ch4NI1oe5dQJEwAZ

ostanger@officite.com Baystone55!

## Click

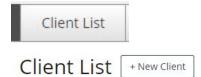

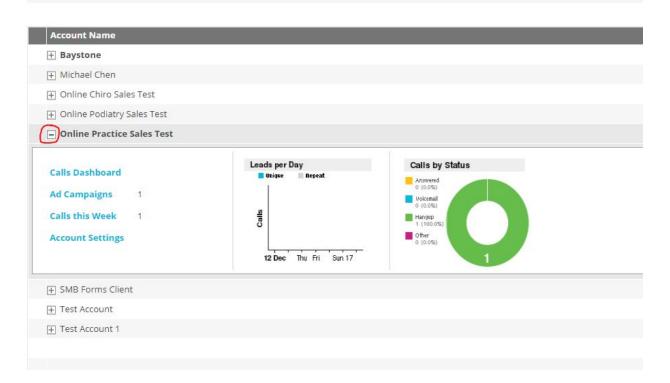

# Click

Ad Campaigns

1

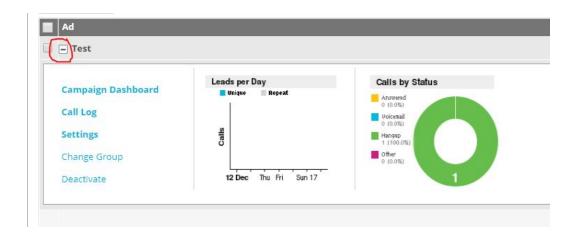

# Click

#### Deactivate

- 1. Schedule for later
- 2. Choose Wind Down Date
- 3. Choose Deactivation Date
- 4. Enter in Client's REAL practice number
- 5. Return Number
- 6. Schedule

# Disable Campaign

WARNING: Deactivating a campaign reverts several settings and hides call data from reporting.

## Campaign currently scheduled to Wind Down on 18 Dec 2017

Campaign currently scheduled to Deactivate on 18 Feb 2018

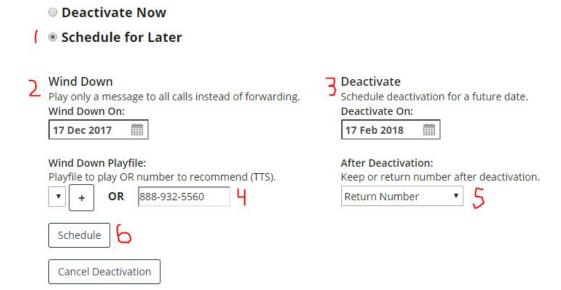

REPLACE PHONE NUMBER ON WEBSITE / PORTAL / ETC. WITH OLD NUMBER